## **中華專案管理學會「遠距線上認證考試」辦法**

**※本遠距線上認證考試流程適用於個人報考 NPMA 每月公開線上考試(每月兩日),詳細日 期請致電本學會確認,謝謝!**

**歡迎您參加本學會各級認證考試,因新冠疫情嚴峻,各校學生無法親赴認證教室進行 認證考試,為方便全國師生能於疫情期間進行考照,本學會特頒「遠距線上認證考試辦** 法」。若您已完成報名及繳費程序後,因電腦、網路及個人因素等無法配合線上認證考試相 **關規定,可依據本學會之認證簡章辦法,進行延期一次或退費;因前述因素而要求退費者,** 本學會於扣除工本費後,將考試費用退還予報考人。※註: 工本費包括報考資格審查費、行政處理 **費、銀行匯款手續費及寄送工本費發票之郵資(詳各考試簡章之規定)。** 請務必了解並同意以上考試規定後,再進行各級認證考試報考,謝謝!

Microsoft

**請使用手機登入 Microsoft Teams 視訊會議作為線上監考用!**

**NPMA 遠距線上認證考試流程如下:**

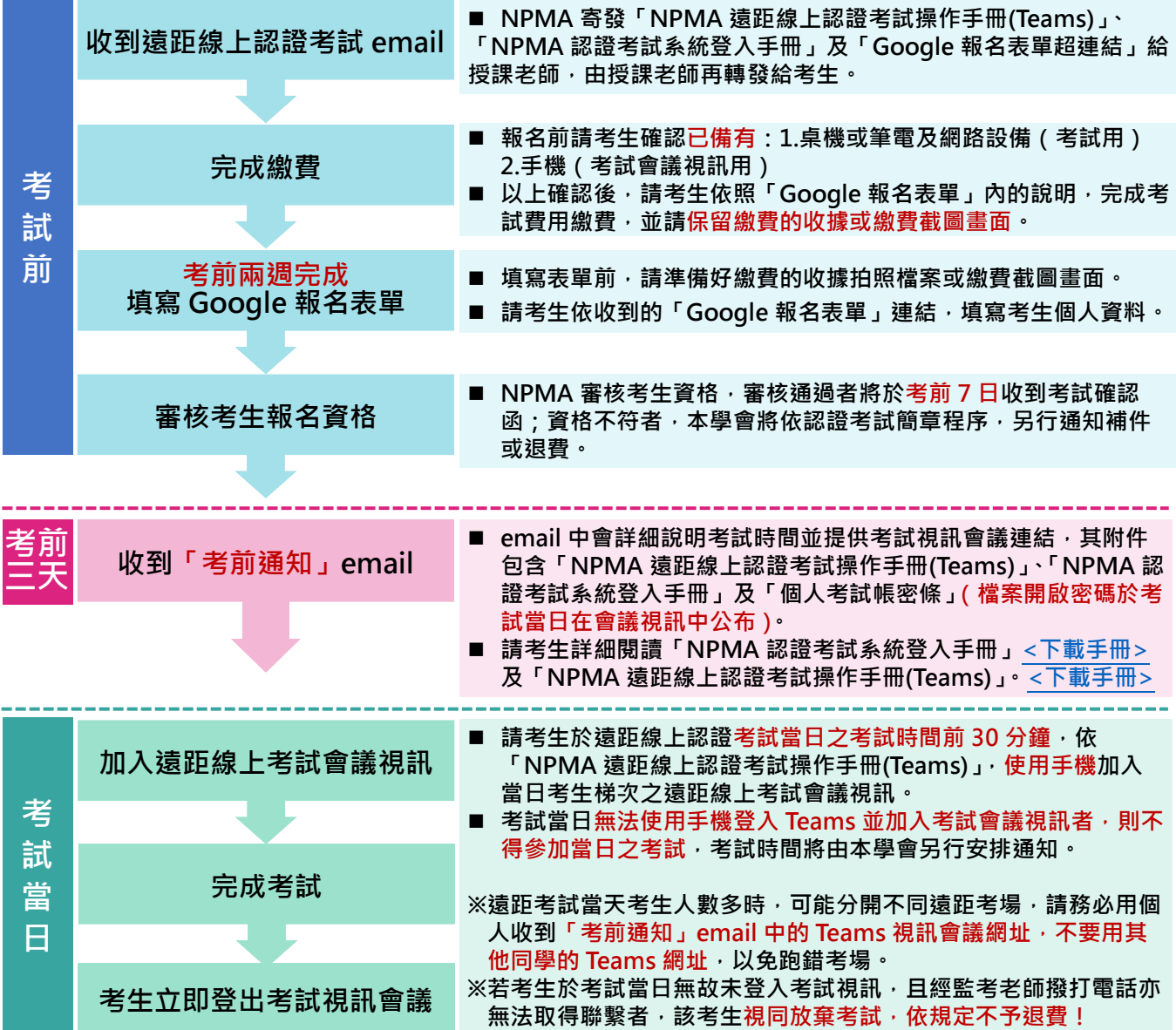

## **本學會線上認證考試使用手機監考,考生於考試期間不得離開手機視訊範圍。為確保您的考 試可順利進行,請於考前詳細閱讀下列注意事項及「NPMA 遠距線上認證考試操作手冊 (Teams)」、「NPMA 認證考試系統登入手冊」:**

- 1. 考試當天請準備筆電或桌上型電腦(用於作答)、手機(用於登入視訊會議監考用)及一 張有照片的證件 ( 身分證、健保卡、駕照或學生證皆可 )。
- 2. 考試當天請確認手機電量達 90%以上,並準備手機充電設備(若插座距離較遠請準備延 長線)、手機架。
- 3. 收拾考試環境,桌面、桌墊下及手可觸及範圍內「不得有其他任何物品」。
- 4. 請先測試手機鏡頭照到自己的角度,屆時要讓監考人員看到考生全臉、考生正前方的桌 面,以及在操作滑鼠的手。
- 5. 事先「登出」任何通訊軟體、器材及電子設備 ( 考試期間除考試要求外, 一律不得使 用)。
- 6. 於考試開始前 30 分鐘,依「NPMA 遠距線上認證考試操作手冊 (Teams)」加入遠距線 上認證考試。
- 7. 依監考人員公告之密碼,開啟「個人考試帳密條」檔案。
- 8.依「NPMA 認證考試系統登入手冊」步驟,登入認證考試系統。
- 9. 登入認證考試系統後,除了系統按鈕之外,不可使用鍵盤或滑鼠做不在系統內的操作, 否則系統將自動登出。
- 10.考試時,不得使用耳機與背景效果。

**若有任何問題,歡迎您於上班時間來電(週一~週五上午 9:00-下午 18:00),我們將盡力協 助您解決問題,謝謝!** 

## **※中華專案管理學會聯絡資訊:**

電話:(02)2225-1235 傳真:(02)8227-5857 email: [information@npma.org.tw](mailto:information@npma.org.tw) 網站:http://www.npma.org.tw 地址:235601 新北市中和區中正路 868-6 號 15 樓

## **NPMA 遠距線上認證考試說明及規定**

- **一、 考生除認證考試所須之手機、桌機或筆電之外(「PMA 專案助理」、 「CPMS 專案規劃師」認證考試可有筆一支、雙面空白紙一張),桌面及** 手可觸及範圍內不得有其他任何物品,包含使用耳機、書籍、紙張、具 **有計算、通訊、記憶等功能或其他有礙試場安寧、考試公平之各類器 材、物品。**
- **二、 考試進行中,有下列情況,經勸導後未改善者,該次認證考試成績為 0 分、 2 年內不得報考本學會所有認證考試:**
	- **(一)拿取非應試所需之東西、飲食、抽菸**
	- **(二)未著得體之服裝(禁止裸露)**
	- **(三)使用視訊軟體內建背景效果功能**
- **三、 考試進行中,有下列情況者,該次認證考試成績為 0 分、終身不得報考** 本學會所有認證考試,且本學會將發函給學校說明:
	- **(一)離開視訊範圍(包含去洗手間)**
	- **(二)與監考人員以外人員交談、左右窺視**
	- **(三)有考生以外人員進入視訊範圍**

**(四)使用認證考試所規定視訊軟體之外的任何通訊軟體、器材及電子設備**

**(五)擾亂秩序、違反考場規則及其他作弊之行為**

**※考生若有違反上述(四)、(五)之規定,監考人員有權取消考生之應試資格**

**※監考人員有權在任何時候要求考生使用手機拍攝周圍環境及電腦螢幕**

**四、 請於認證考試前 30 分鐘使用手機開啟認證考試所規定視訊軟體,監考人 員將說明考試流程、認證考試系統操作方式、查驗考生身分及公告個人**

**帳號密碼檔案之開啟密碼,請考生依照監考人員唱名,依序將附有照片 之身份證明文件於手機鏡頭前展示,並點選個人視訊畫面上「 」圖 示,將手機鏡頭反轉環照桌面及周圍環境,確認無違規事項後,再次點 選個人視訊畫面上「 」圖示,將手機鏡頭反轉對著自己,直至示意 交卷前。考試開始後遲到 15 分鐘(含)以上者不得應試,並視同自動放 棄應考資格。**

**五、 考生應於開始考試後滿 40 分鐘後,始可舉手示意交卷,交卷前須舉手請 監考老師監看,並點選個人視訊畫面上「 」圖示,將手機鏡頭反轉 向電腦螢幕,拍到考試畫面,由考生自行點選「交卷」,讓監考人員看到 交卷後的成績;結束考試後,始可退出認證考試所規定視訊軟體。**

**其他未盡事宜,除依本應考規則辦理外,由本學會「認證委員會」處理之。**